Konfigurer tastatur og mus | Asenna näppäimistö ja hiiri Oppsett til tastatur og mus | Ställ in tangentbordet och musen

## 3 Connect the power adapter and press the power button

Hurtig startguide **Hurtigstart** 

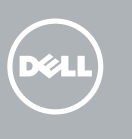

Tilslut strømadapteren og tryk på tænd/sluk-knappen Kytke verkkolaite ja paina virtapainiketta Slik kobler du til strømadapteren og trykker på strømknappen Anslut strömadaptern och tryck på strömbrytaren

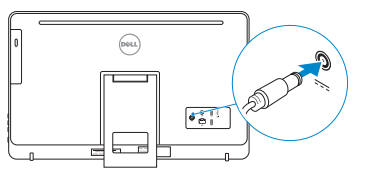

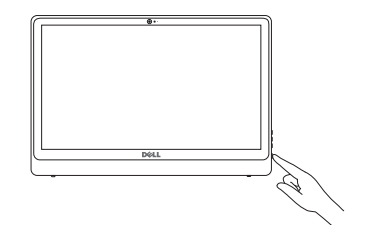

## 4 Finish Windows setup

### **NOTE:** If you are connecting to a secured wireless network, enter the password for the wireless network access when prompted.

Udfør Windows Installation | Suorita Windows-asennus loppuun Fullfør oppsett av Windows | Slutför Windows-inställningen

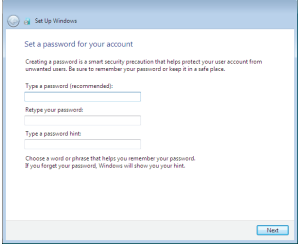

### Set up password for Windows

Opret adgangskode til Windows Määritä Windowsin salasana Sett opp passord for Windows Ställ in lösenord för Windows

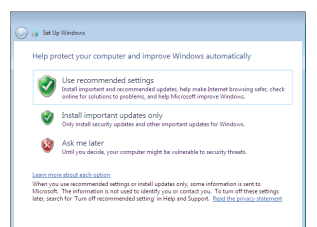

#### Connect to your network

- BEMÆRK: Hvis du tilslutter til et sikret trådløst netværk, indtast adgangskoden til det trådløse netværk når du bliver bedt om det.
- HUOMAUTUS: Jos muodostat yhteyttä suojattuun langattomaan verkkoon, anna langattoman verkon salasana kun sitä pyydetään.
- MERK: Angi passordet for å få tilgang til det trådløse nettverket når du blir bedt om det for å få kobles til det sikrede trådløse nettverket.
- ANMÄRKNING: Ange lösenordet för åtkomst till det trådlösa nätverket när du blir ombedd om du ansluter till ett skyddat trådlöst nätverk.

Opret forbindelse til netværket Muodosta verkkoyhteys Koble deg til nettverket ditt Anslut till ditt nätverk

## To learn about the features and advanced options available on your computer, click Start  $\bigoplus$  → All Programs→ Dell Help Documentation.

For at lære mere om funktionerne og de avancerede indstillinger der er tilgængelig på din computer, klik på Start ⊙ → Alle programmer→ Dells hjælpedokumentation. Voit lukea lisätietoja tietokoneen ominaisuuksista ja lisävaihtoehdoista valitsemalla Käynnistä  $\Theta$  → Kaikki ohjelmat→ Dell Help Documentation.

Klikk på Start  $\Theta \rightarrow$  Alle programmer $\rightarrow$  Dell-hjelpedokumentasjon for å lære om funksjonene og de avanserte valgene som finnes til data maskinen.

Klicka på Start  $\Theta \rightarrow$  All Programs $\rightarrow$  Dell Help Documentation för att få veta mer om de funktioner och avancerade alternativ som finns på da torn.

#### Protect your computer

Beskyt din computer Suojaa tietokoneesi Beskytt datamaskinen Skydda din dator

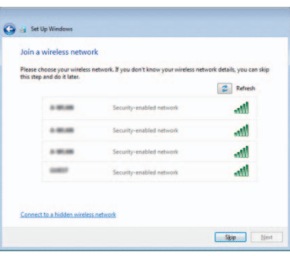

## For more information

For yderligere oplysninger | Lisätietoja For å finne mer informasjon | För mer information

## See the documentation that shipped with the keyboard and mouse.

Se dokumentationen der fulgte med tastaturet og musen. Viittaa näppäimistön ja hiiren mukana tulleisiin asiakirjoihin. Se dokumentasjonen som fulgte med tastaturet og musa. Läs i dokumentationen som medföljde tangentbordet och musen.

## 1 Setting up the stand

Montering af foden | Telineen asentaminen Sette opp stativet | Montera stativet

Staffelifod Vinotuki

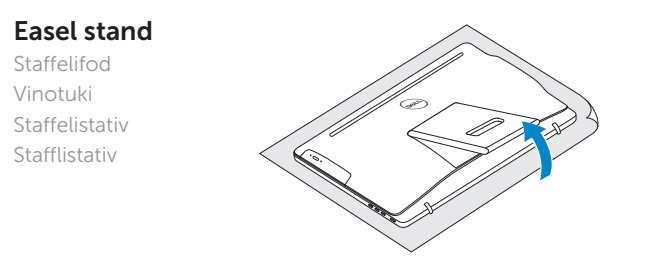

Stafflistativ

## Pedestal stand

Piedestalfod | Alusta Pidistallstativ | Piedestalstativ

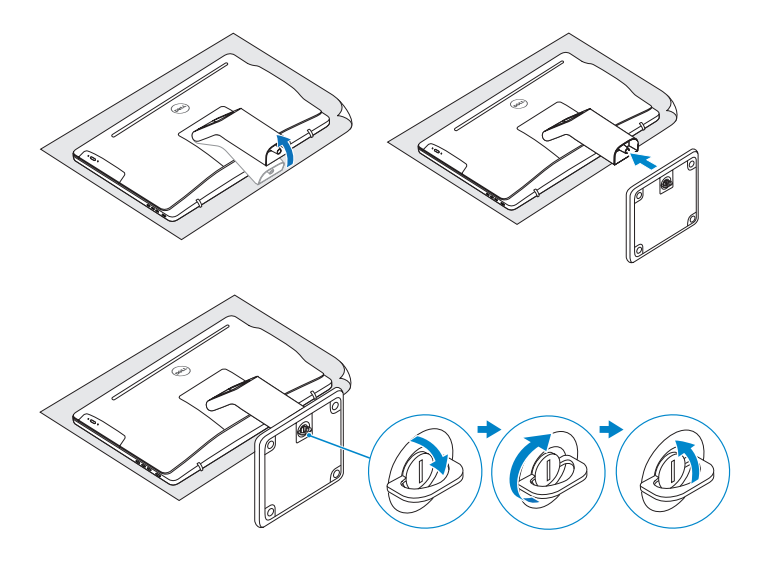

## 2 Set up the keyboard and mouse

## Quick Start Guide

# Inspiron 24

3000 Series

## Features

Funktioner | Ominaisuudet | Funksjoner | Funktioner

## Tilt

Vip | Kallista | Helling | Lutning

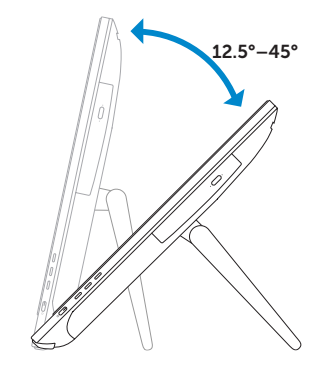

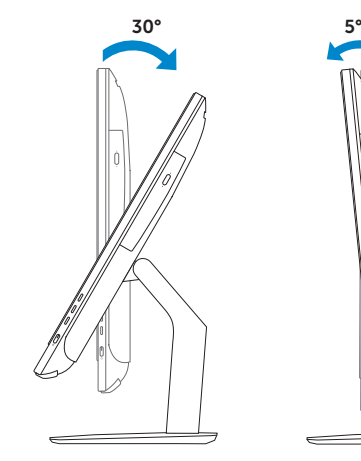

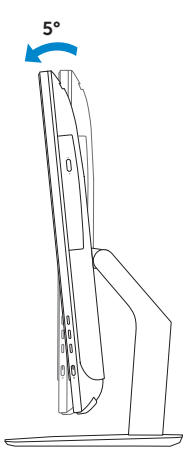

2015-06

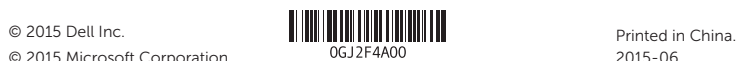

© 2015 Microsoft Corporation.

#### Product support and manuals

Produktsupport og manualer Tuotetuki ja käyttöoppaat Produktstøtte og håndbøker Produktsupport och handböcker

Dell.com/support Dell.com/support/manuals Dell.com/support/windows

#### Contact Dell

Kontakt Dell | Dellin yhteystiedot Kontakt Dell | Kontakta Dell

Dell.com/contactdell

#### Regulatory and safety

Lovgivningsmæssigt og sikkerhed Säädöstenmukaisuus ja turvallisuus Lovpålagte forhold og sikkerhet Reglering och säkerhet

#### Regulatory model

Regulatorisk model | Säädösten mukainen malli Regulerende modell | Regleringsmodell

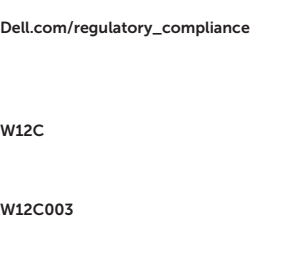

#### Regulatory type

Regulatorisk type | Säädösten mukainen tyyppi Regulerende type | Regleringstyp

#### Computer model

Computermodel | Tietokoneen malli Datamaskinmodell | Datormodell

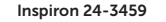

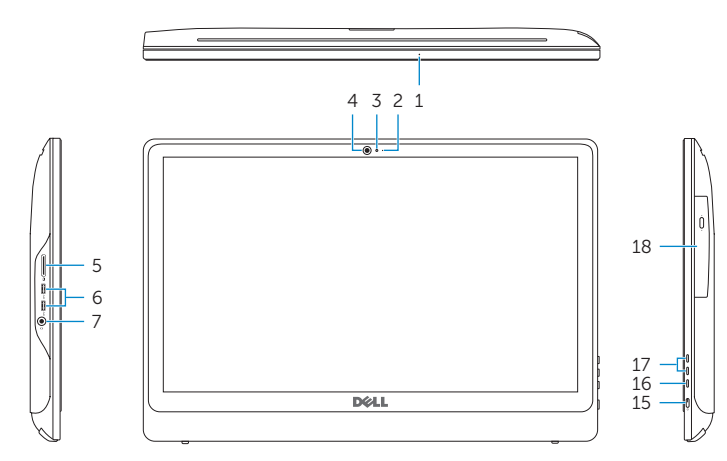

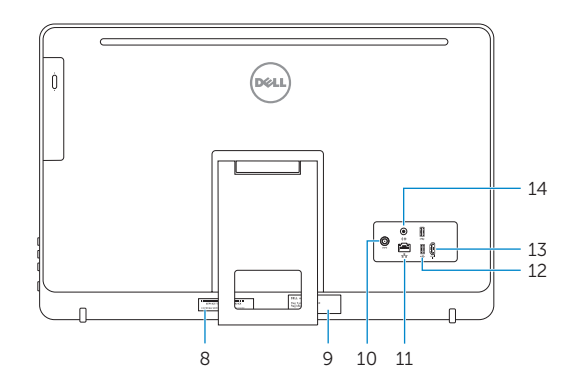

- 1. Microphone (on computers with touchscreen display only)
- 2. Microphone (on computers with non-touchscreen display only)
- 3. Camera-status light
- 4. Camera
- 5. Media-card reader
- 6. USB 3.0 ports (2)
- 7. Headset port
- 8. Service Tag label
- 1. Mikrofon (kun i computere med berøringsskærm)
- 2. Mikrofon (kun i computere med ikke-berøringsskærm)
- 3. Kamerastatusindikator
- 4. Kamera
- 5. Mediekortlæser
- 6. USB 3.0-porte (2)
- 7. Headset-port
- 8. Servicekodeetiket
- 1. Mikrofoni (vain tietokoneissa. joissa on kosketusnäyttö)
- 2. Mikrofoni (vain tietokoneissa, joissa ei ole kosketusnäyttöä)
- 3. Kameran tilan merkkivalo
- 4. Kamera
- 5. Muistikortinlukija
- 6. USB 3.0 -portit (2)
- 7. Kuulokeliitäntä
- 8. Huoltomerkkitarra
- 9. Regulatory label
- 10. Power-adapter port
- 11. Network port
- 12. USB 2.0 ports (2)
- 13. HDMI-in port
- 14. Audio-out port
- 15. Power button
- 16. Screen off/on button
- 17. Brightness control buttons (2)
- 18. Optical drive (optional)
- 9. Myndighedsmærkat
- 10. Port til strømadapter
- 11. Netværksport
- 12. USB 2.0-porte (2)
- 13. HDMI-in-port
- 14. Lydudgangsport
- 15. Strømknap
- 16. Skærmens tænd/sluk-knap
- 17. Knapper til lysstyrkestyring (2)
- 18. Optisk drev (valgfrit tilbehør)
- 9. Säädöstenmukaisuustarra
- 10. Verkkolaiteportti
- 11. Verkkoportti
- 12. USB 2.0 -portit (2)
- 13. HDMI-in portti
- 14. Äänilähtö
- 15. Virtapainike
- 16. Näyttö päälle/pois-painike
- 17. Kirkkaudensäätöpainikkeet (2)
- 18. Optinen asema (valinnainen)
- 1. Mikrofon (kun på datamaskiner med 9. Forskriftsetikett berøringsskjerm)
- 2. Mikrofon (kun på datamaskiner uten berøringsskjerm)
- 3. Statuslys for kamera
- 4. Kamera
- 5. Mediekortleser
- 6. USB 3.0-porter (2)
- 7. Hodetelefonport
- 8. Servicemerke
- 1. Mikrofon (endast på datorer med pekskärmsdisplay)
- 2. Mikrofon (på datorer utan pekskärmsdisplay)
- 3. Kamerastatuslampa
- 4. Kamera
- 5. Mediakortläsare
- 6. USB 3.0-portar (2)
- 7. Hörlursport
- 8. Etikett med servicenummer
- 
- 10. Kontakt for strømforsyning
- 11. Nettverksport
- 12. USB 2.0-porter (2)
- 13. HDMI-inngang
- 14. Lydutgangport
- 15. Strømknapp
- 16. Av/på-knapp for skjerm
- 17. Knapper for lysjustering (2)
- 18. Optisk stasjon (tilleggsutstyr)
- 9. Regleringsetikett
- 10. Nätadapterport
- 11. Nätverksport
- 12. USB 2.0-portar (2)
- 13. HDMI-ingång
- 14. Port för utgående ljud
- 15. Strömbrytare
- 16. Skärm av/på-knapp
- 17. Kontrollknappar för ljusstyrka (2)
- 18. Optisk enhet (tillval)

## Easel stand

Staffelifod Vinotuki Staffelistativ Stafflistativ

## Pedestal stand

Piedestalfod | Alusta Pidistallstativ | Piedestalstativ